## See Saw Sign in code

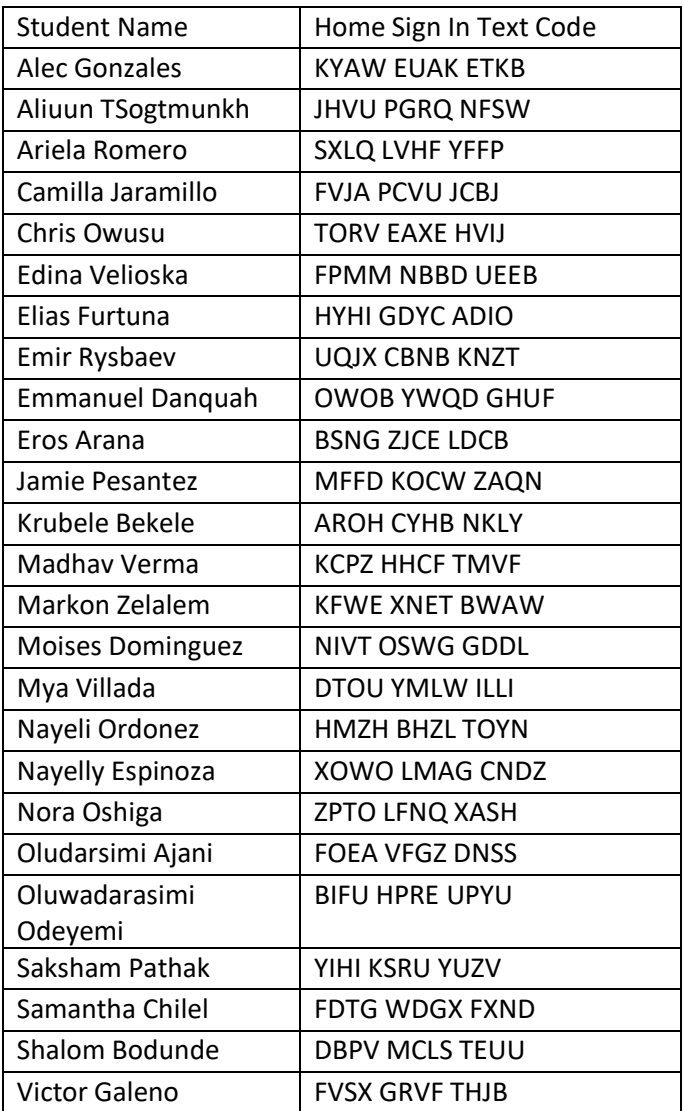

## **Instructions for Students or Families**

Students and families, we will be using Seesaw for home learning. Please sign in with your Home

Learning code following the steps below:

- 1. Go to https://web.seesaw.me on a computer. Or install the Seesaw Class iOS or Android app.
- 2. Tap "I'm a Student".
- 3. Scan or type in your Home Learning code.
- 4. Post to your journal, respond to activities, and view class announcements.
- 5. Remember, this code is like a password. Keep it safe!